viの使い方

viエディタ

LinuxやUNIXで標準的に使われているエディタです。

viの開き方

vi [-R] [ファイル名]

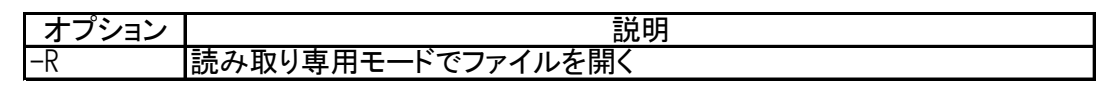

viエディタの特徴は、コマンドモード、入力モードという2つの動作モードを切り替えながら使う点であ る。

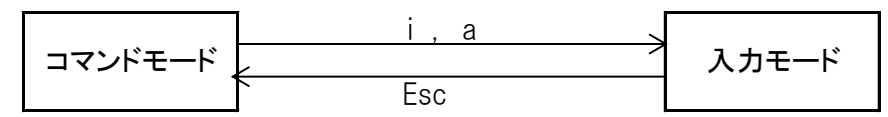

viの入力モード

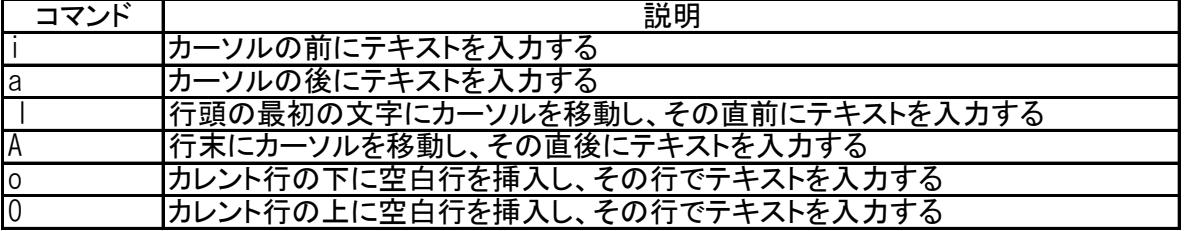

viのカーソル操作

| コマンド                    | 説明                    |
|-------------------------|-----------------------|
| h                       | 1文字左へ移動する。左矢印(←)キーと同じ |
|                         | 1文字右へ移動する。右矢印(→)キーと同じ |
| k                       | 1文字上へ移動する。上矢印(↑)キーと同じ |
|                         | 1文字下へ移動する。下矢印(↓)キーと同じ |
| $0$ $(\H 1)$            | 行の先頭へ移動する             |
| $\overline{\$}$         | 行の末尾へ移動する             |
| $\overline{\mathsf{H}}$ | 画面の一番上の行頭へ移動する        |
| L                       | 画面の一番下の行頭へ移動する        |
| gg                      | ファイルの先頭行へ移動する         |
| Ġ                       | ファイルの最終行へ移動する         |
| nG                      | ファイルのn行目に移動する         |
| : n                     | ファイルのn行目に移動する         |

viの終了、ファイル保存、シェルコマンドの実行

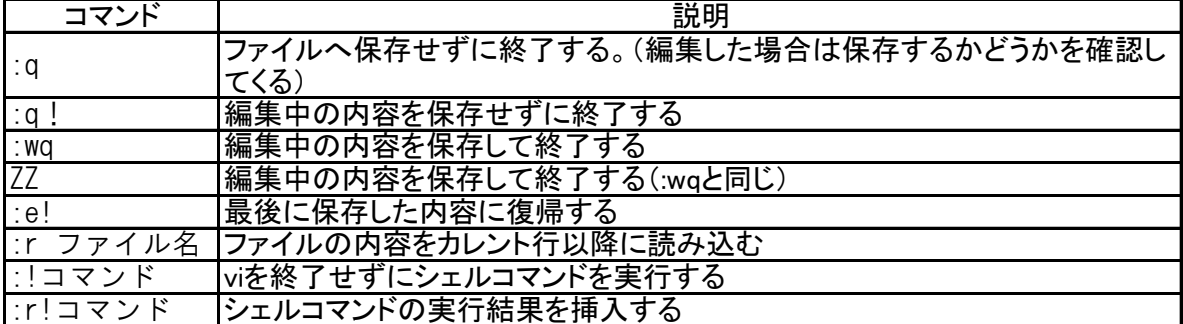

viの編集コマンド

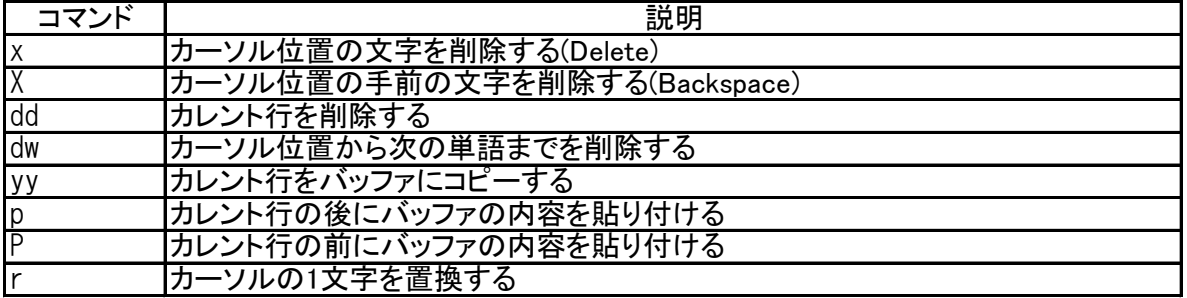

viの検索コマンド

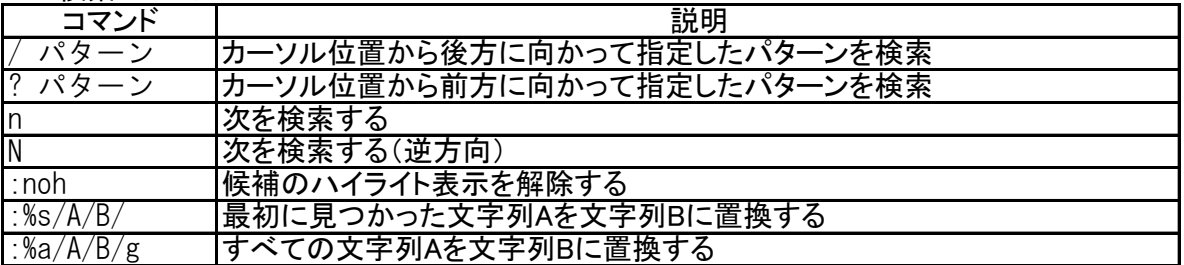

## viの設定変更

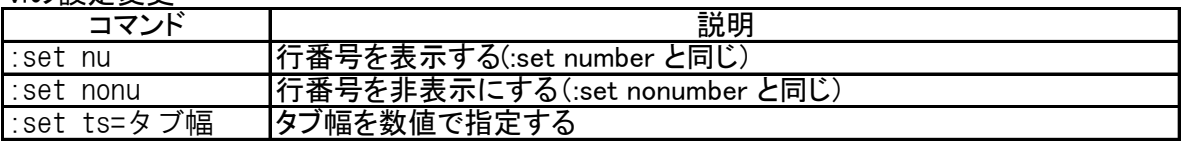